Edycja danych kontrahenta możliwa jest z poziomu:

[listy kontrahentów p](https://pomoc.comarch.pl/retail/20190/documentation/kontrahenci/lista-kontrahentow/)o zaznaczeniu kontrahenta oraz wybraniu przycisku [**Edytuj**] okna [Szczegóły kontrahenta biznesowego/detalicznego p](https://pomoc.comarch.pl/retail/20190/documentation/podglad-kontrahenta/)o naciśnięciu sekcji zawierającej podstawowe informacje na temat kontrahenta

Modyfikacja danych kontrahenta wymaga:

odpowiednich uprawnień operatora (*Dodawanie i edycja kontrahenta*) centrum, do którego podpięte jest stanowisko POS posiadające uprawnienie do modyfikowania danego kontrahenta

Okno *Edycja kontrahenta biznesowego/detalicznego* podzielone jest na dwie zakładki:

Szczegóły kontrahenta Adresy

W zakładce *Szczegóły kontrahenta* prezentowane są pola:

Kraj Kod pocztowy Miasto Lokalna nazwa Ulica Nr domu Uzupełnienie adresu 1 Uzupełnienie adresu 2 Pozostałe adresy - Zgody - dotyczące kanału komunikacji

**Kod** – pole obowiązkowe **Tytuł** – dotyczy kontrahenta detalicznego **Imię** – pole obowiązkowe. Dotyczy kontrahenta detalicznego. **Nazwisko** – pole obowiązkowe. Dotyczy kontrahenta detalicznego. **Nazwa** – pole obowiązkowe. Dotyczy kontrahenta biznesowego. **Data urodzenia** – dotyczy kontrahenta detalicznego **NIP** – dotyczy kontrahenta biznesowego. Dla wybranego kodu kraju PL aplikacja weryfikuje sumę kontrolną oraz unikalność numeru. Jeżeli w bazie istnieje kontrahent o takim samym numerze NIP, użytkownik zostanie o tym poinformowany i będzie musiał zdecydować, czy pomimo to system ma zapisać takiego kontrahenta na liście. *Organ wydający* – dotyczy kontrahenta biznesowego **Telefon Adres e-mail [Atrybuty](https://pomoc.comarch.pl/retail/20190/documentation/wspolne-elementy/atrybuty/atrybuty-2/) [Zgody](https://pomoc.comarch.pl/retail/20190/documentation/zgody/) [Odwrotne obciążenie](https://pomoc.comarch.pl/retail/20190/documentation/odwrotne-obciazenie/)** – jeżeli uruchomiona jest taka funkcjonalność w systemie ERP Oraz domyślnie ukryte pola:

**Kod kraju PESEL** – dla wybranego kodu kraju PL aplikacja kontroluje ilość wprowadzanych cyfr oraz poprawność cyfry kontrolnej numeru. **REGON Dokument tożsamości** – pole wymagane w przypadku generowania dokumentu [TAX](https://pomoc.comarch.pl/retail/20190/documentation/tax-free/) **[FREE](https://pomoc.comarch.pl/retail/20190/documentation/tax-free/) Opis**

## Edycja kontrahenta detalicznego Szczegóły kontrahenta **Adresy** Adres domyślny: Kraj: Kod pocztowy: Miasto: Lokalna nazwa:  $\vee$  31-587 Kraków Polska Ulica: Nr domu:  $26/8$ Topolowa Uzupełnienie adresu 2: Uzupełnienie adresu 1:

## Newsletter [szczegóły zgody]

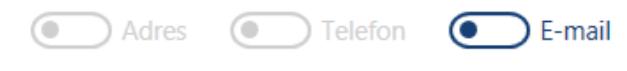

## Inne adresy:

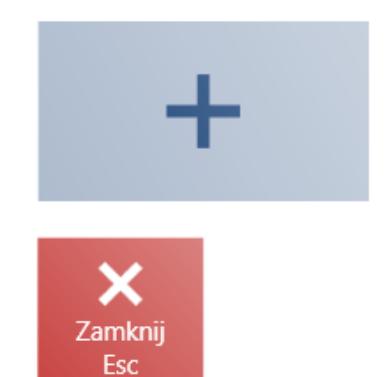

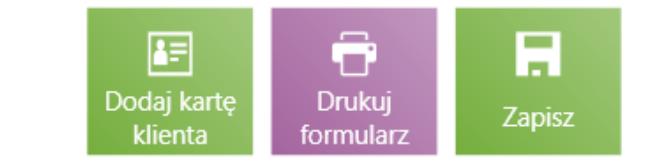

W zakładce [Adresy p](https://pomoc.comarch.pl/retail/20190/documentation/kontrahenci/dodawanie-i-edycja-adresu/)rezentowane są pola:

Oraz pola domyślnie ukryte:

Typ adresu Nr mieszkania Gmina Powiat

Poczta Województwo